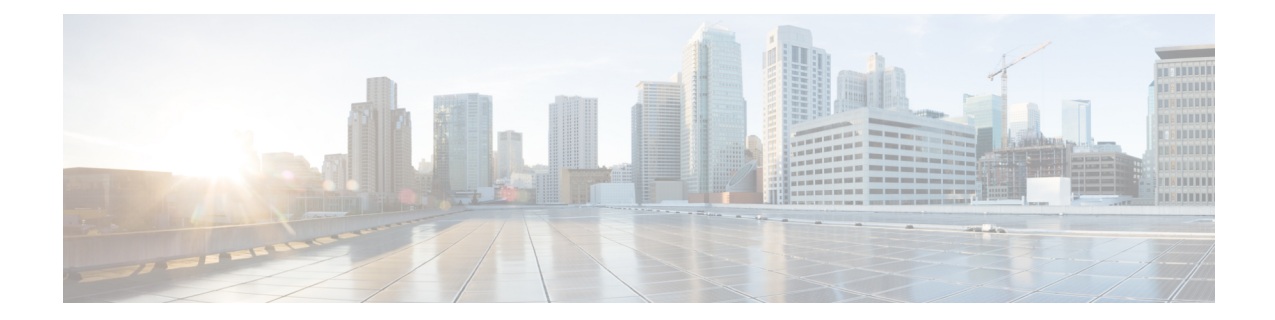

# **IPSG RADIUS Server Configuration Mode Commands**

The IP Services Gateway (IPSG) RADIUS Server Configuration Mode is used to create and configure IPSG RADIUSServer/eWAG services in the current context. This mode enables configuring the system to receive RADIUS accounting requests as if it is a RADIUS accounting server, and reply after accessing those requests for subscriber information.

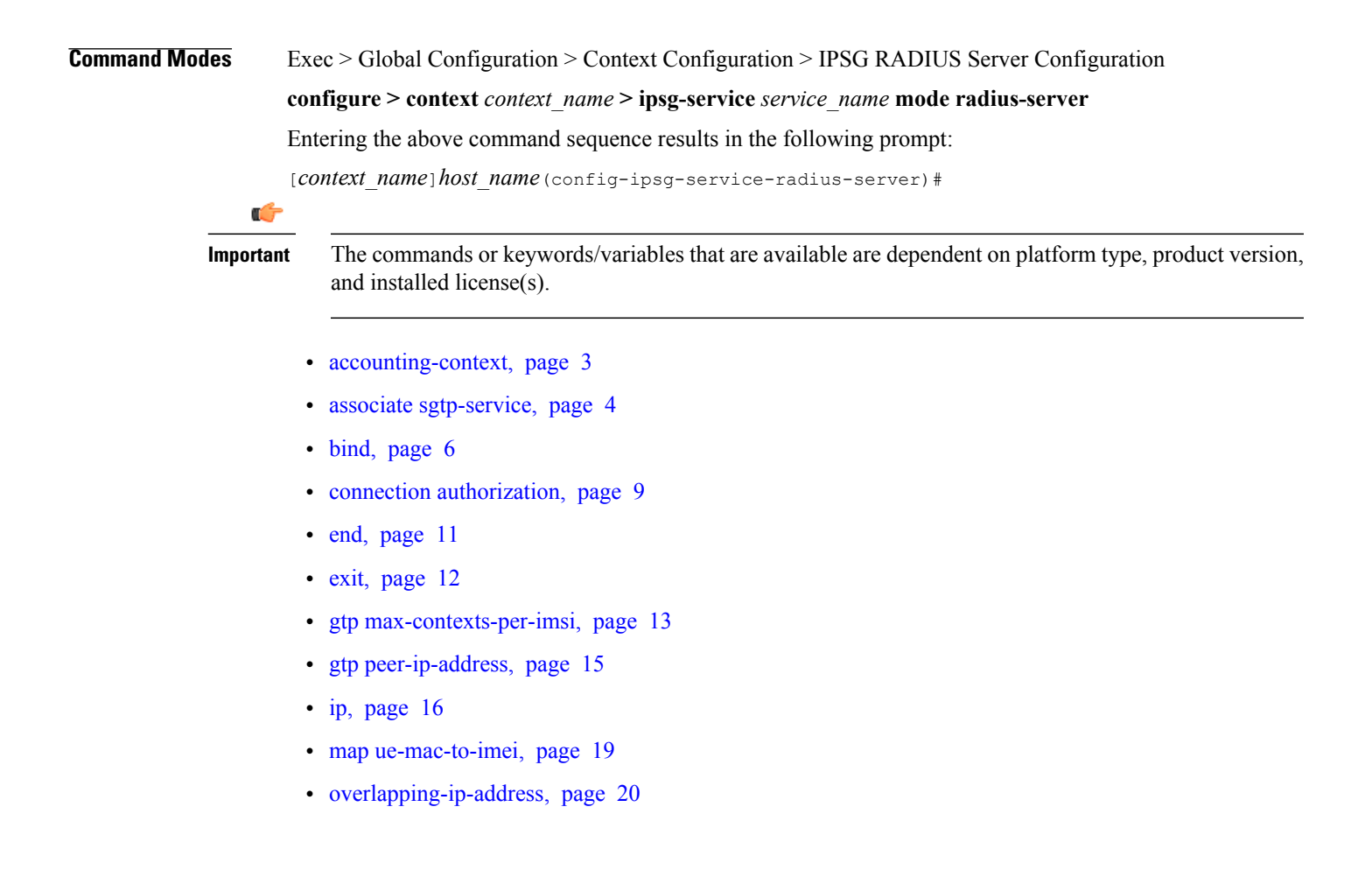

Ī

- [plmn](#page-20-0) id, page 21
- [profile,](#page-22-0) page 23
- radius [accounting,](#page-24-0) page 25
- radius [dictionary,](#page-28-0) page 29
- [respond-to-non-existing-session,](#page-30-0) page 31
- [sess-replacement,](#page-31-0) page 32
- [setup-timeout,](#page-33-0) page 34
- [w-apn,](#page-34-0) page 35

## <span id="page-2-0"></span>**accounting-context**

 $\mathbf{I}$ 

This command allows you to specify the GTPP accounting context.

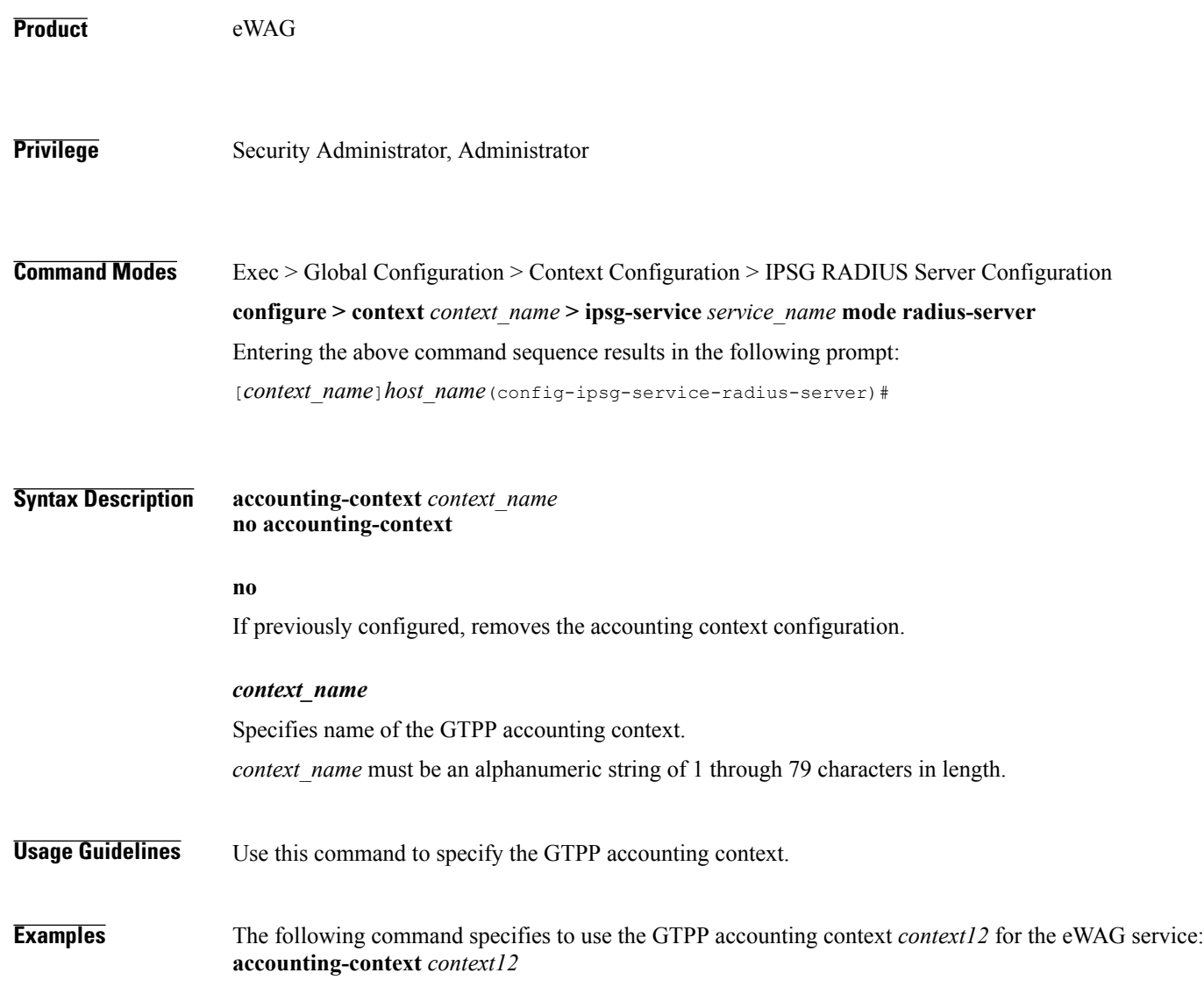

T

## <span id="page-3-0"></span>**associate sgtp-service**

This command allows you to associate an SGTP service with the current eWAG service.

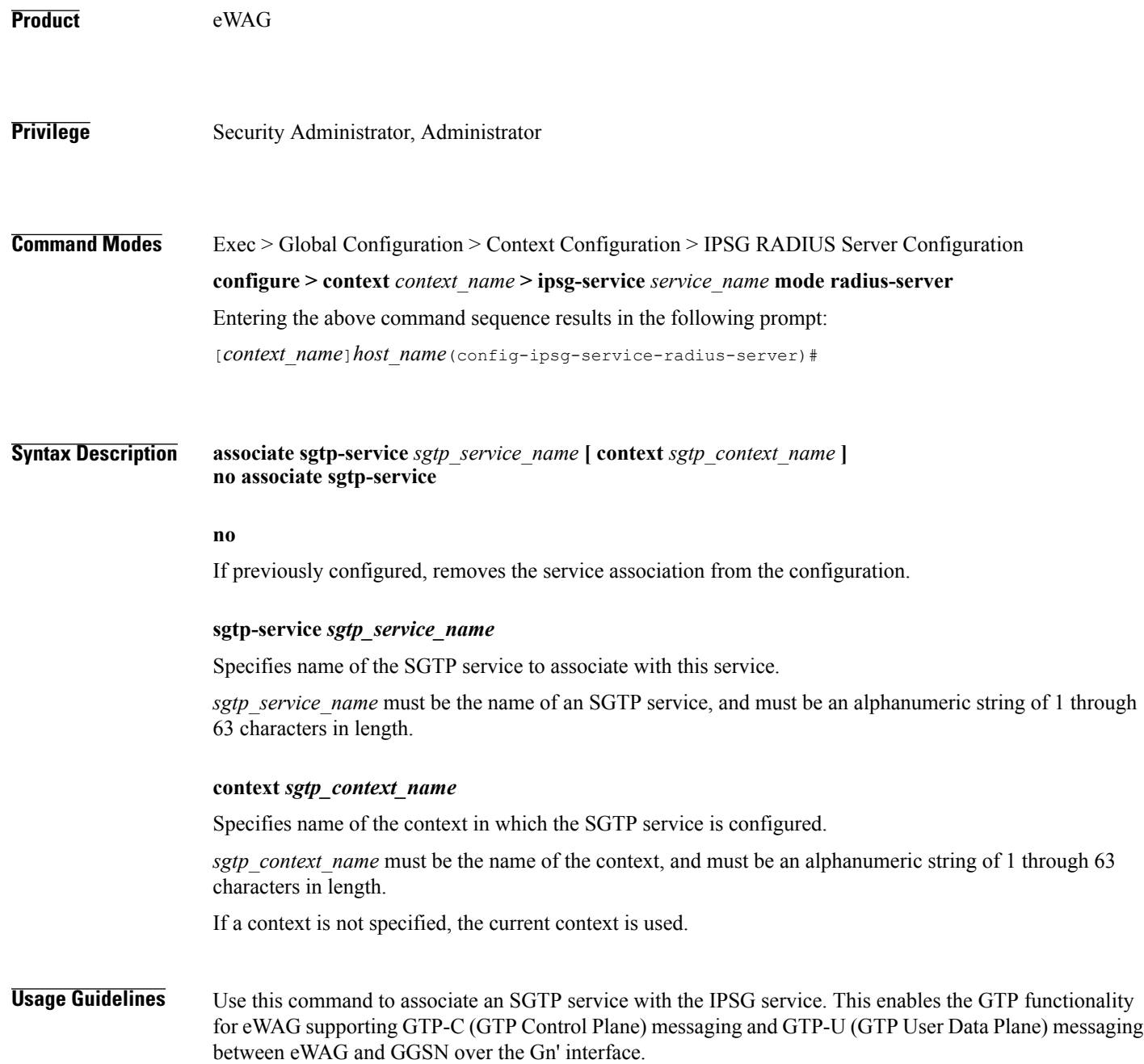

Ú

**Important** Any change to this configuration will result in restart of the eWAG service.

 $\mathsf I$ 

**Examples** The following command associates an SGTP service named *service1*, configured in the context named *context2*, with the IPSG service: **associate sgtp-service** *service1* **context** *context2*

 $\mathbf l$ 

I

## <span id="page-5-0"></span>**bind**

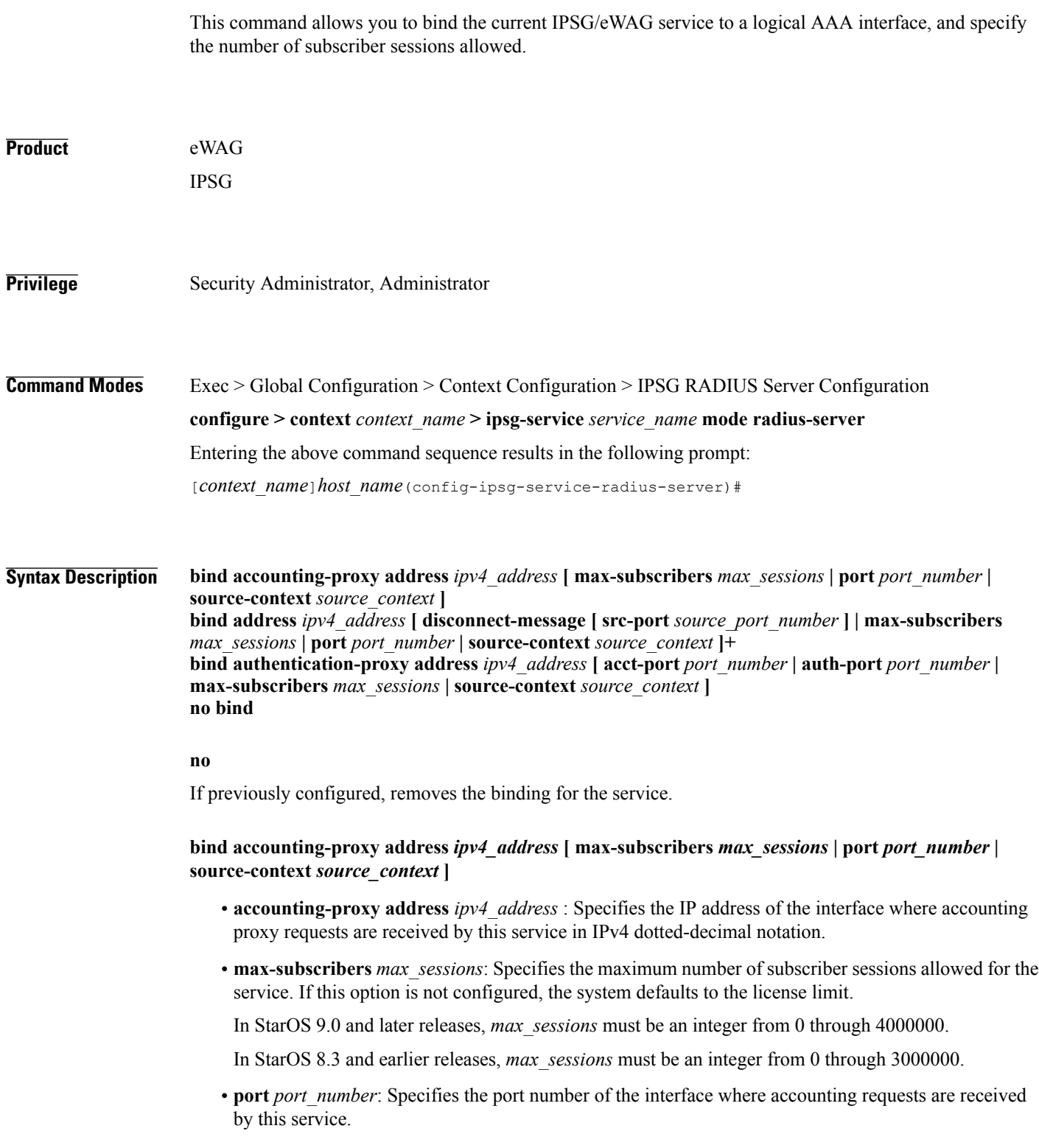

*port\_number* must be an integer from 1 through 65535.

Default: 1813

• **source-context** *source\_context*: Specifies the source context where RADIUS accounting requests are received.

*source context* must be an alphanumeric string of 1 through 79 characters.

This keyword should be configured if the source of the RADIUS requests is in a different context than the IPSG service. If this keyword is not configured, the system will default to the context in which the IPSG service is configured.

#### **bind address** *ipv4\_address* **[ disconnect-message [ src-port** *source\_port\_number* **] | max-subscribers** *max\_sessions* **| port** *port\_number* **| source-context** *source\_context* **]+**

- **address** *ipv4\_address* : Specifies the IP address of the interface where accounting requests are received by this service in IPv4 dotted-decimal notation.
- **disconnect-message [ src-port** *source\_port\_number* **]**: Specifies to send RADIUS disconnect message to the configured RADIUS accounting client in call failure scenarios.

**src-port** *source\_port\_number*: Specifies the port number to which the disconnect message must be sent. *source\_port\_number* must be an integer from 1 through 65535.

• **max-subscribers** *max\_sessions*: Specifies the maximum number of subscriber sessions allowed for the service. If this option is not configured, the system defaults to the license limit.

In StarOS 9.0 and later releases, *max\_sessions* must be an integer from 0 through 4000000.

In StarOS 8.3 and earlier releases, *max\_sessions* must be an integer from 0 through 3000000.

• **port** *port number*: Specifies the port number of the interface where accounting requests are received by this service.

*port\_number* must be an integer from 1 through 65535.

Default: 1813

• **source-context** *source\_context*: Specifies the source context where RADIUS accounting requests are received.

*source\_context* must be an alphanumeric string of 1 through 79 characters.

This keyword should be configured if the source of the RADIUS requests is in a different context than the IPSG service. If this keyword is not configured, the system will default to the context in which the IPSG service is configured.

#### **bind authentication-proxy address** *ipv4\_address* **[ acct-port** *port\_number* **| auth-port** *port\_number* **| max-subscribers** *max\_sessions* **| source-context** *source\_context* **]**

• **authentication-proxy address** *ipv4\_address* : Specifies the IP address of the interface where authentication proxy requests are received by this service in IPv4 dotted-decimal notation.

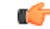

**Important** Enabling authentication proxy also enables accounting proxy.

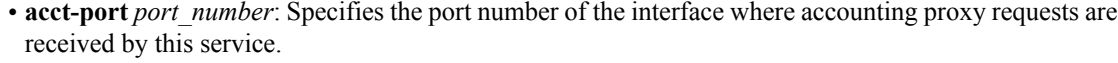

*port\_number* must be an integer from 0 through 65535.

Default: 1813

• **auth-port** *port number*: Specifies the port number of the interface where authentication proxy requests are received by this service.

*port\_number* must be an integer from 0 through 65535.

Default: 1812

• **max-subscribers** *max\_sessions*: Specifies the maximum number of subscriber sessions allowed for the service. If this option is not configured, the system defaults to the license limit.

In StarOS 9.0 and later releases, *max\_sessions* must be an integer from 0 through 4000000.

In StarOS 8.3 and earlier releases, *max\_sessions* must be an integer from 0 through 3000000.

• **source-context** *source\_context*: Specifies the source context where RADIUS accounting requests are received.

*source\_context* must be an alphanumeric string of 1 through 79 characters.

This keyword should be configured if the source of the RADIUS requests is in a different context then the IPSG service. If this keyword is not configured, the system will default to the context in which the IPSG service is configured.

- **+**: Indicates that more than one of the preceding options may be specified in a single command.
- **Usage Guidelines** Use this command to bind the IPSG RADIUS Server/eWAG service to a logical AAA interface and specify the number of allowed subscriber sessions. If the AAA interface is not located in this context, configure the **source-context** parameter.

Use the accounting and authentication proxy settings to enable RADIUS proxy server functionality on the IPSG. These commands are used when the NAS providing the RADIUS request messages is incapable of sending them to two separate devices. The IPSG in RADIUS Server mode proxies the RADIUS request and response messages while performing the user identification task in order to provide services to the session.

**Examples** The following command binds the service to a AAA interface with and IP address of *10.2.3.4* located in the source context named *aaa\_ingress*:

**bind address 10.2.3.4 source-context aaa\_ingress**

### <span id="page-8-0"></span>**connection authorization**

 $\mathbf I$ 

This command allows you to configure the RADIUS authorization password that must be matched by the RADIUS accounting requests received by the current IPSG service.

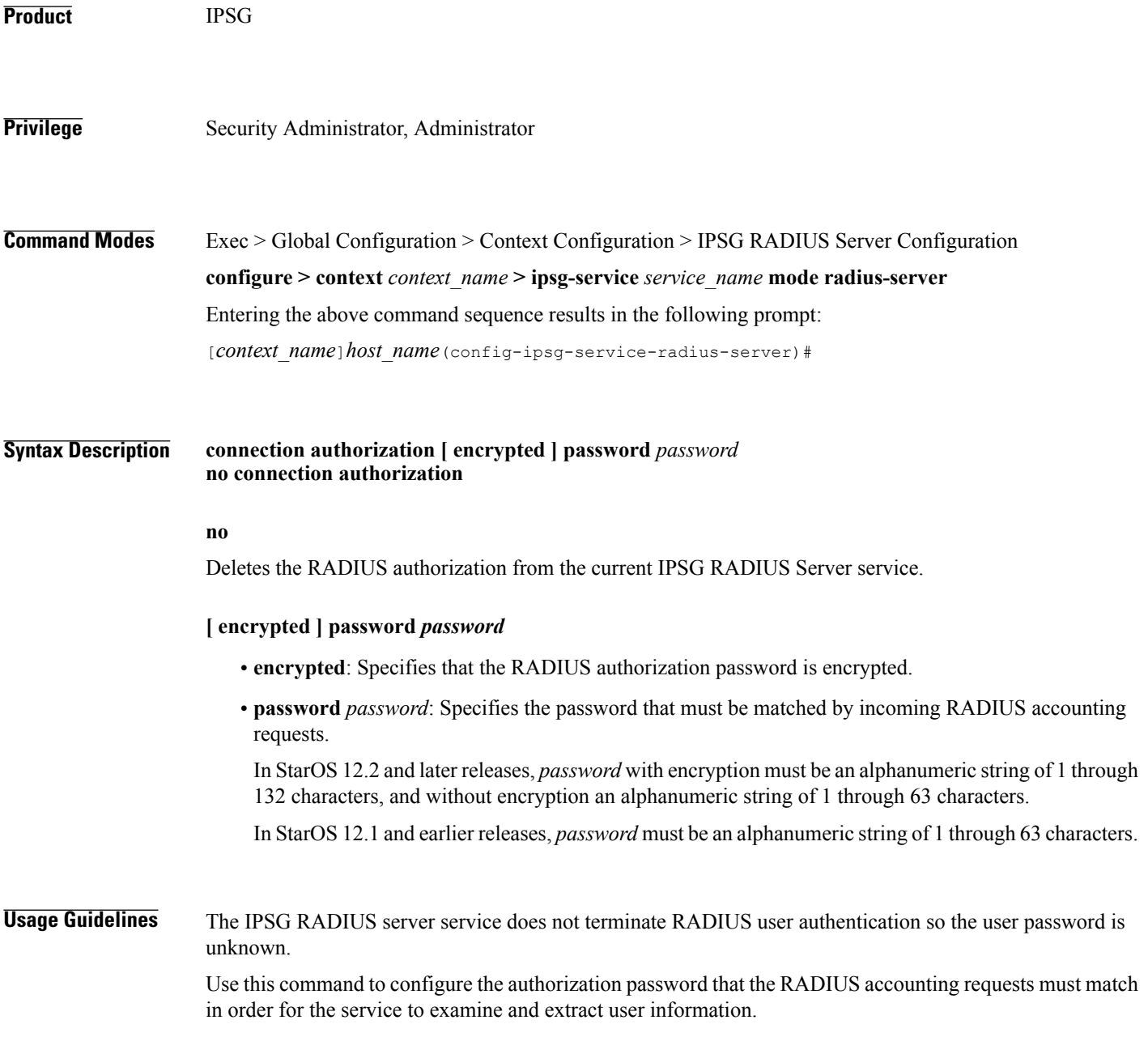

1

**Examples** The following command sets the RADIUS authorization password that must be matched by the RADIUS accounting requests sent to this service. The password is encrypted, and the password used in this example is "*secret*".

**connection authorization encrypted password secret**

#### <span id="page-10-0"></span>**end**

 $\overline{\phantom{a}}$ 

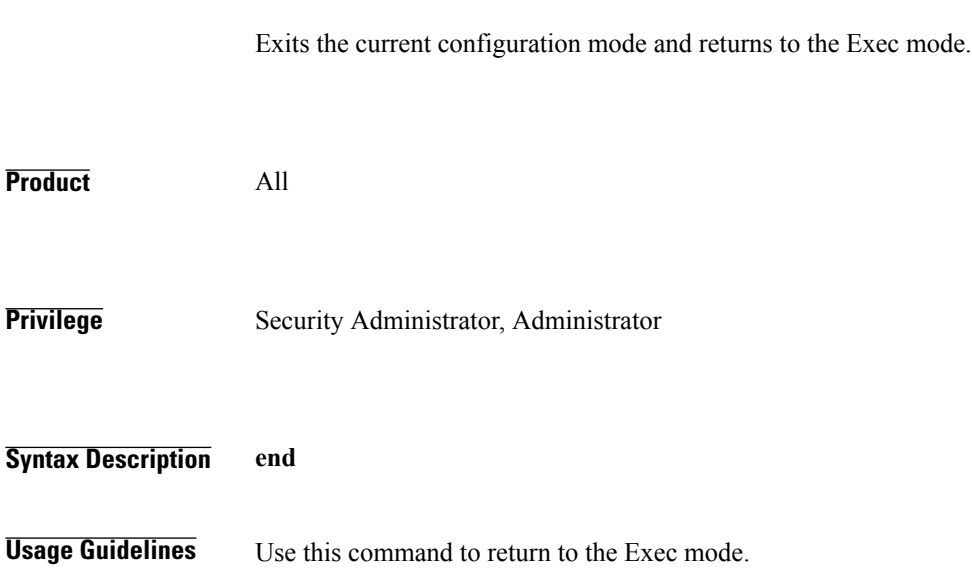

 $\mathbf l$ 

I

## <span id="page-11-0"></span>**exit**

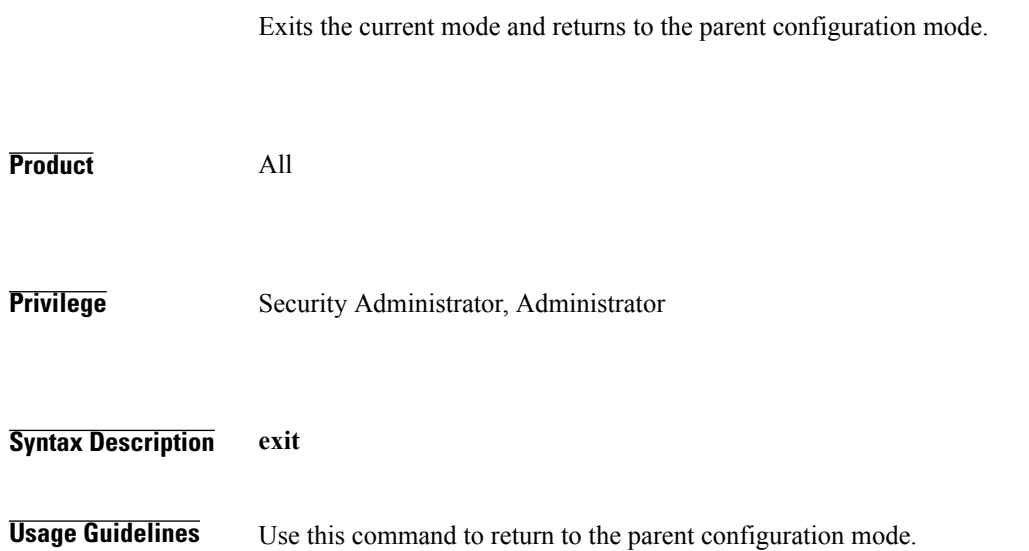

# <span id="page-12-0"></span>**gtp max-contexts-per-imsi**

 $\mathbf I$ 

This command allows you to configure multiple primary contexts having the same IMSI number.

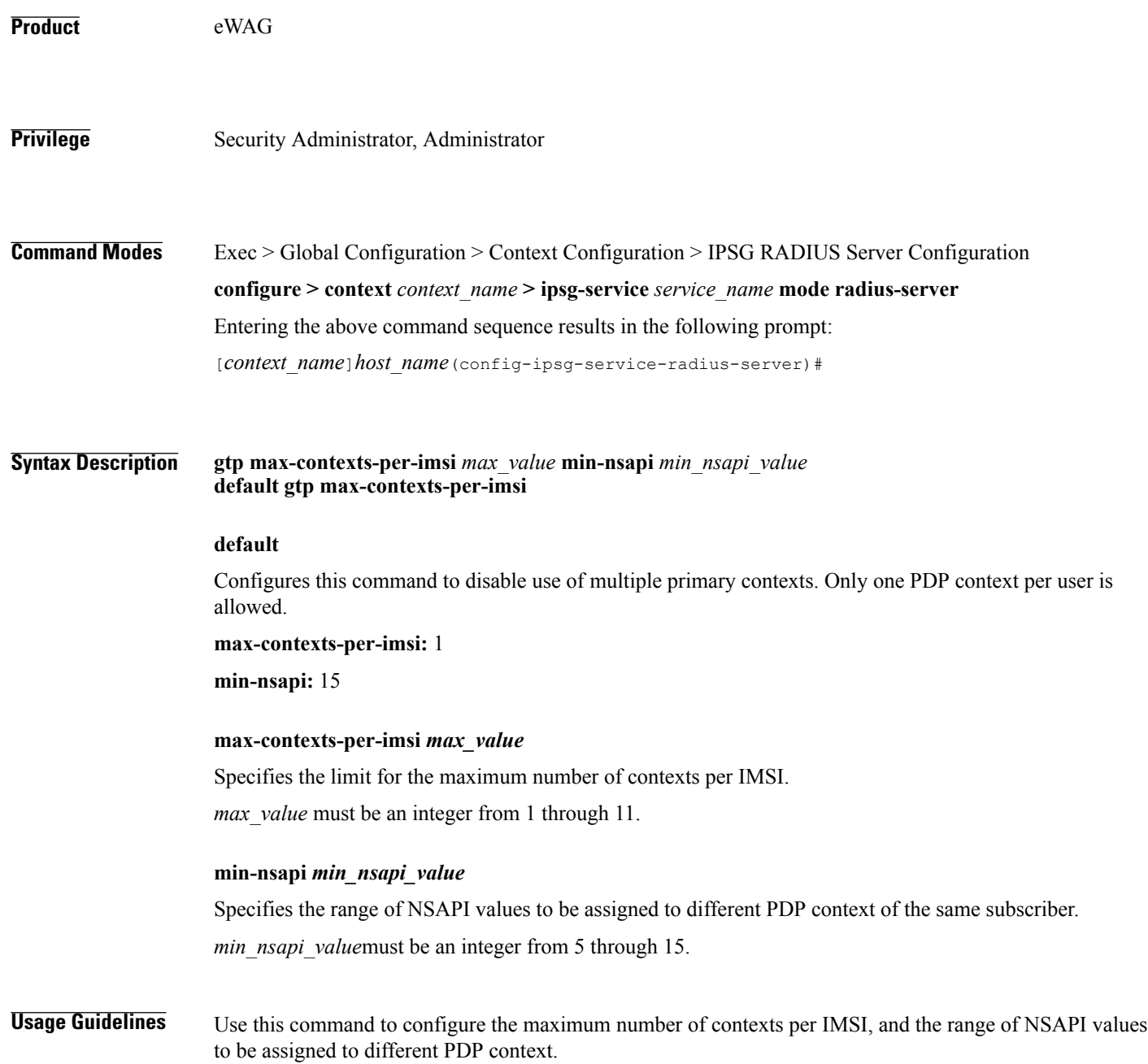

 $\mathbf I$ 

**Examples** The following command configures the maximum contexts per IMSI to 5 and specify the range of values NSAPI valie to 7. **gtp max-contexts-per-imsi 5 min-nsapi 7**

## <span id="page-14-0"></span>**gtp peer-ip-address**

 $\mathbf{I}$ 

This command allows you to configure GGSN IP address under the eWAG service.

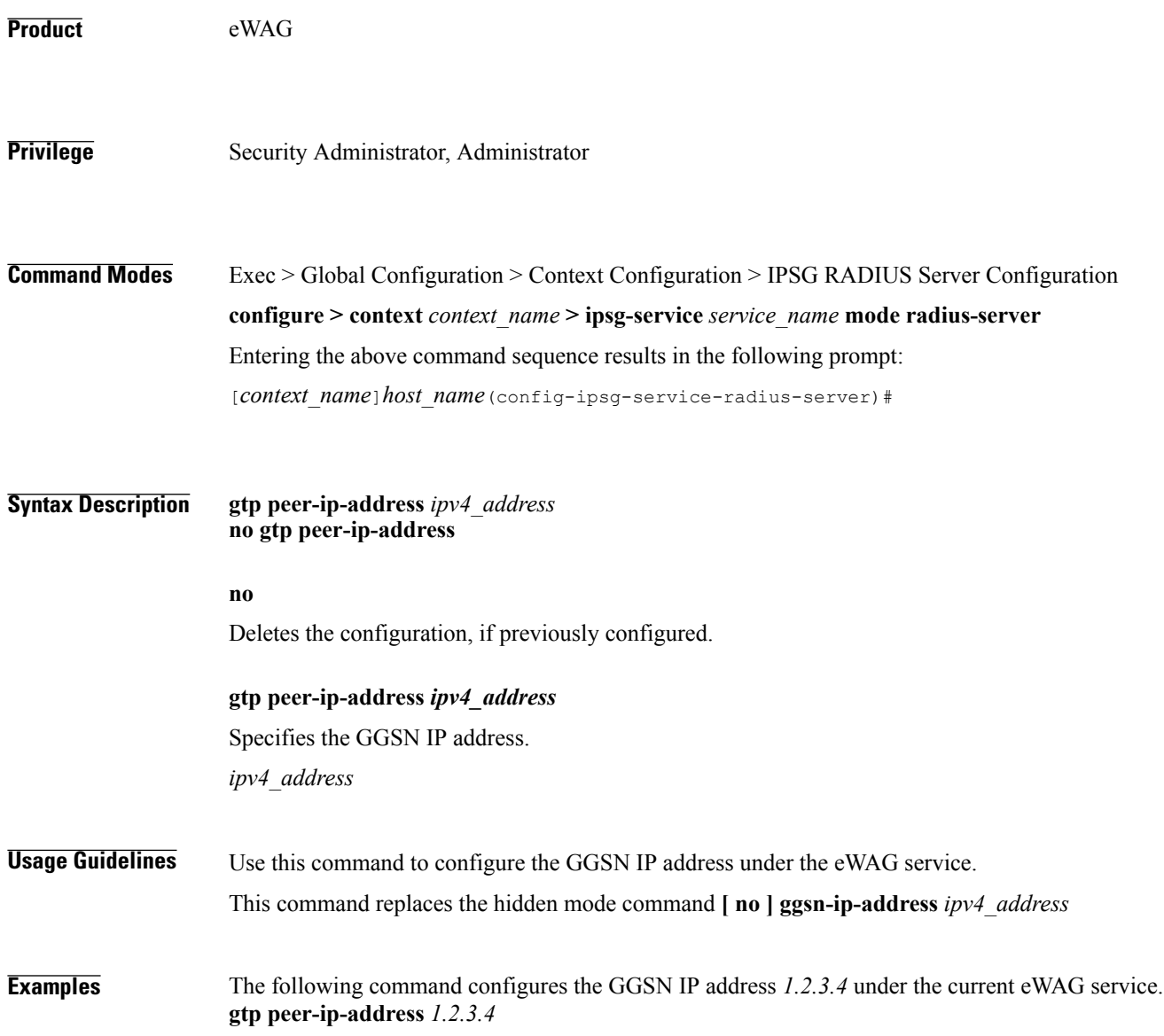

T

### <span id="page-15-0"></span>**ip**

**ip**

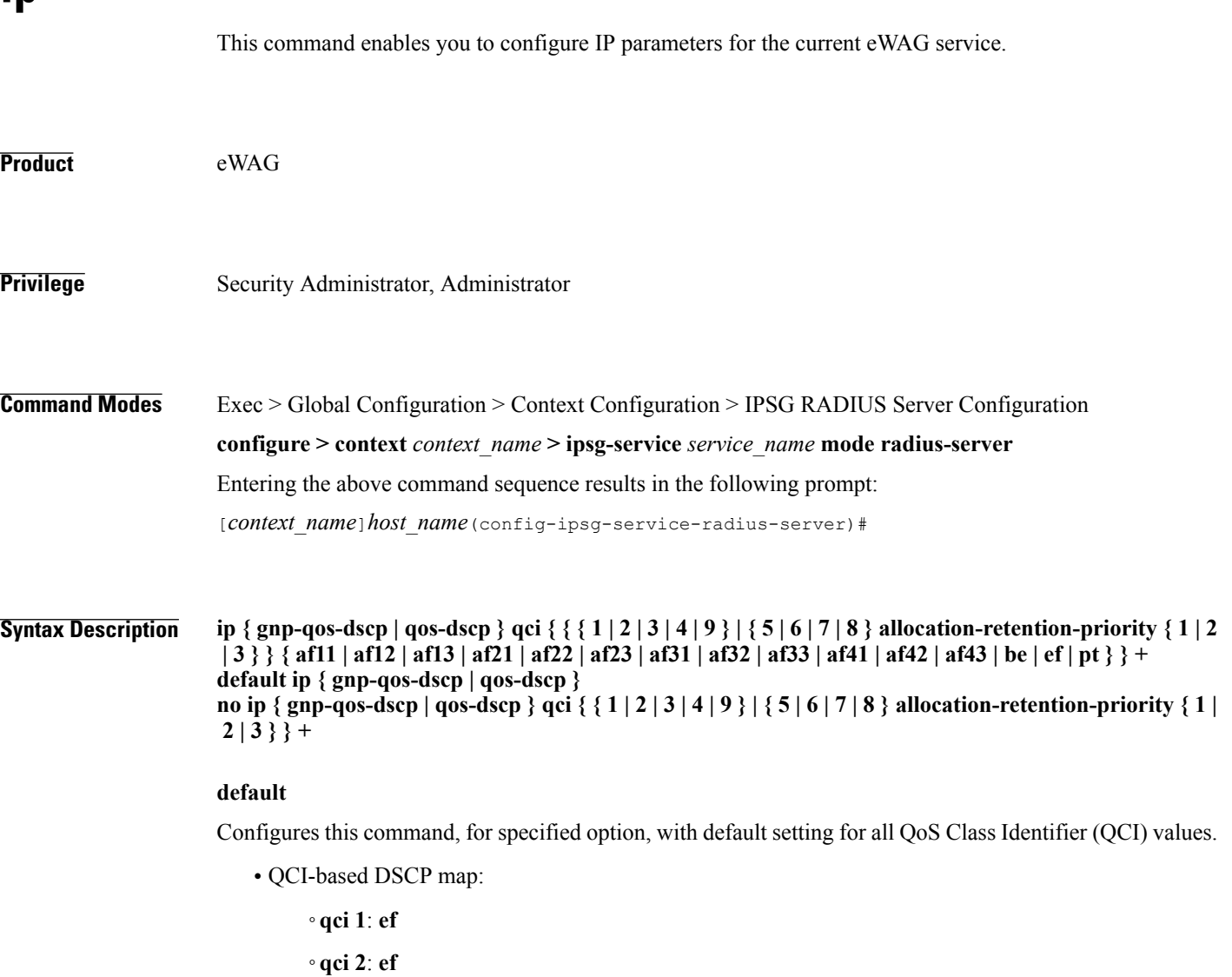

- ◦**qci 3**: **af11**
- ◦**qci 4**: **af11**
- ◦**qci 5**: **ef**
- ◦**qci 6**: **ef**
- ◦**qci 7**: **af21**
- ◦**qci 8**: **af21**
- ◦**qci 9**: **be**
- ARP-based DSCP map for interactive class:

**ip**

- ◦**qci 5 allocation-retention-priority 1**: **ef**
- ◦**qci 5 allocation-retention-priority 2**: **ef**
- ◦**qci 5 allocation-retention-priority 3**: **ef**
- ◦**qci 6 allocation-retention-priority 1**: **ef**
- ◦**qci 6 allocation-retention-priority 2**: **ef**
- ◦**qci 6 allocation-retention-priority 3**: **ef**
- ◦**qci 7 allocation-retention-priority 1**: **af21**
- ◦**qci 7 allocation-retention-priority 2**: **af21**
- ◦**qci 7 allocation-retention-priority 3**: **af21**
- ◦**qci 8 allocation-retention-priority 1**: **af21**
- ◦**qci 8 allocation-retention-priority 2**: **af21**
- ◦**qci 8 allocation-retention-priority 3**: **af21**

#### **no**

Resets configured value for specified QCI with its default setting.

#### **gnp-qos-dscp**

Specifies, for uplink direction, the DiffServ Code Point marking to be used for sending packets of a particular 3GPP QoS class.

#### **qos-dscp**

Specifies, for downlink direction, the DiffServ Code Point marking to be used for sending packets of a particular 3GPP QoS class.

#### **qci { 1 | 2 | 3 | 4 | 9 }**

Specifies the QCI attribute of QoS.

- 1: QCI 1 attribute of QoS
- **2**: QCI 2 attribute of QoS
- **3**: QCI 3 attribute of QoS
- **4**: QCI 4 attribute of QoS
- **9**: QCI 9 attribute of QoS

#### **qci { 5 | 6 | 7 | 8 } allocation-retention-priority { 1 | 2 | 3 }**

Specifies the QCI attribute of QoS with ARP.

- **5**: QCI 5 attribute of QoS
- **6**: QCI 6 attribute of QoS

• **7**: QCI 7 attribute of QoS

**ip**

• **8**: QCI 8 attribute of QoS

**allocation-retention-priority { 1 | 2 | 3 }**: Specifies the ARP.

#### af11 | af12 | af13 | af21 | af22 | af23 | af31 | af32 | af33 | af41 | af42 | af43 | be | ef | pt

Specifies the Per-Hop Forwarding Behavior (PHB) to use.

- **af11**: Assured Forwarding 11 PHB
- **af12**: Assured Forwarding 12 PHB
- **af13**: Assured Forwarding 13 PHB
- **af21**: Assured Forwarding 21 PHB
- **af22**: Assured Forwarding 22 PHB
- **af23**: Assured Forwarding 23 PHB
- **af31**: Assured Forwarding 31 PHB
- **af32**: Assured Forwarding 32 PHB
- **af33**: Assured Forwarding 33 PHB
- **af41**: Assured Forwarding 41 PHB
- **af42**: Assured Forwarding 42 PHB
- **af43**: Assured Forwarding 43 PHB
- **be**: Best Effort Forwarding PHB
- **ef**: Expedited Forwarding PHB
- **pt**: Pass Through (do not modify the ToS)

**Usage Guidelines** Use this command to configure IP parameters for the eWAG service.

**Examples** The following command specifies to configure the DiffServ Code Point marking to be used for sending packets specifying QCI as 1 and Assured Forwarding 11 PHB: **ip gnp-qos-dscp qci 1 af11**

## <span id="page-18-0"></span>**map ue-mac-to-imei**

 $\mathbf I$ 

This command allows you to map the UE MAC received in the Calling-Station-Id RADIUS attribute to IMEIsV in order to forward it in the GTP CPC message to the GGSN.

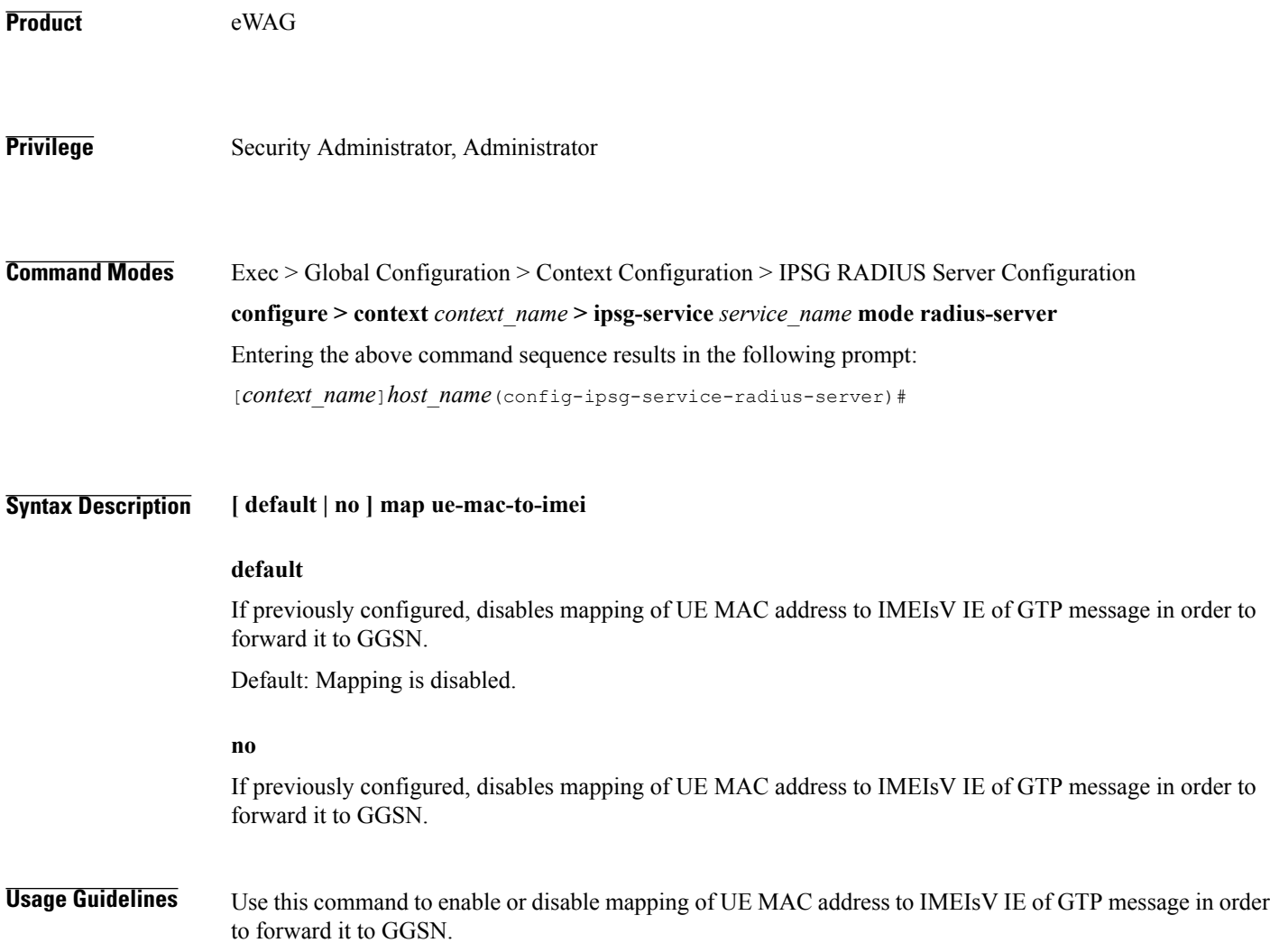

T

## <span id="page-19-0"></span>**overlapping-ip-address**

This command allows you to enable or disable overlapping of IP addresses which enables multiple users to use the same IP address.

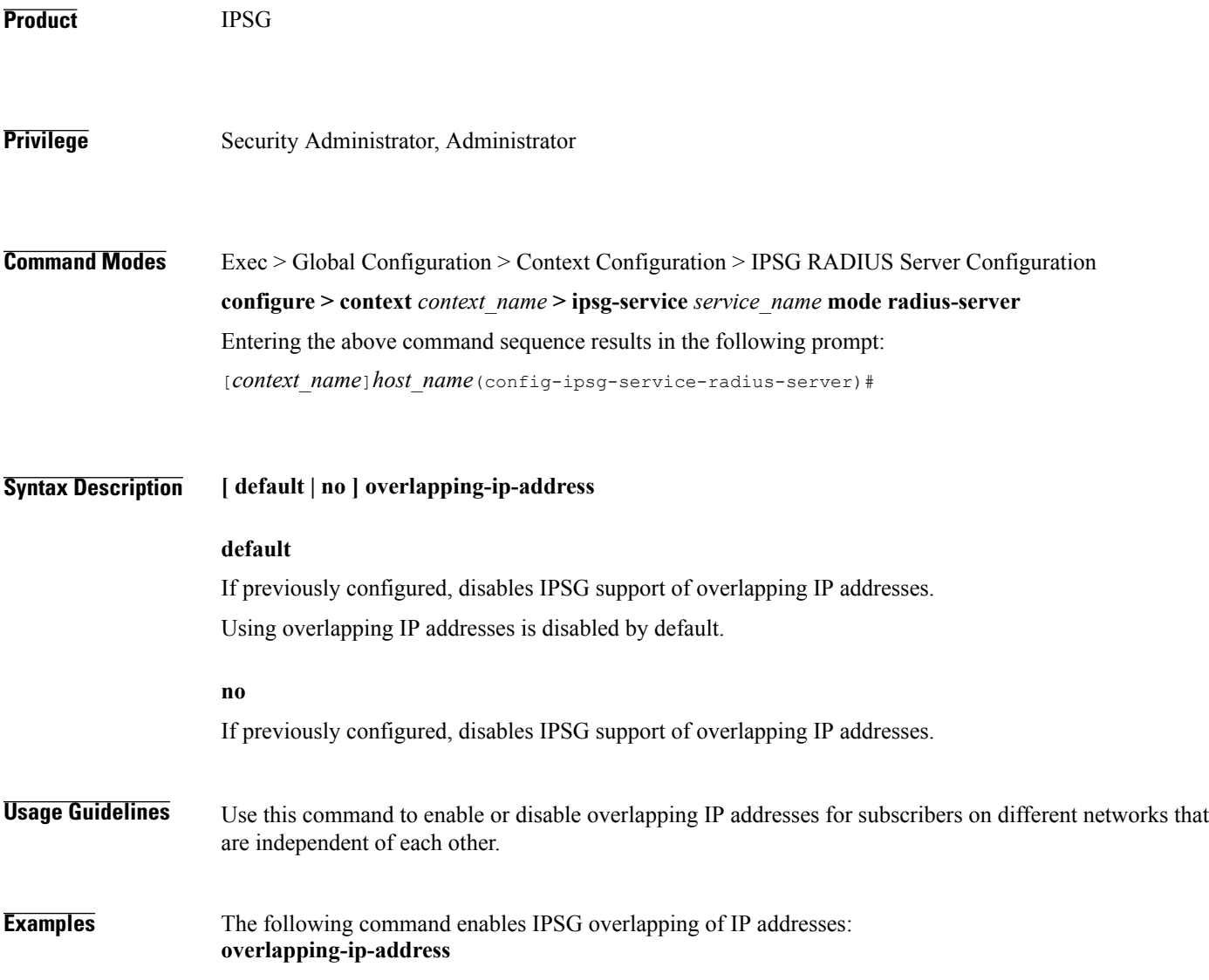

# <span id="page-20-0"></span>**plmn id**

 $\mathbf I$ 

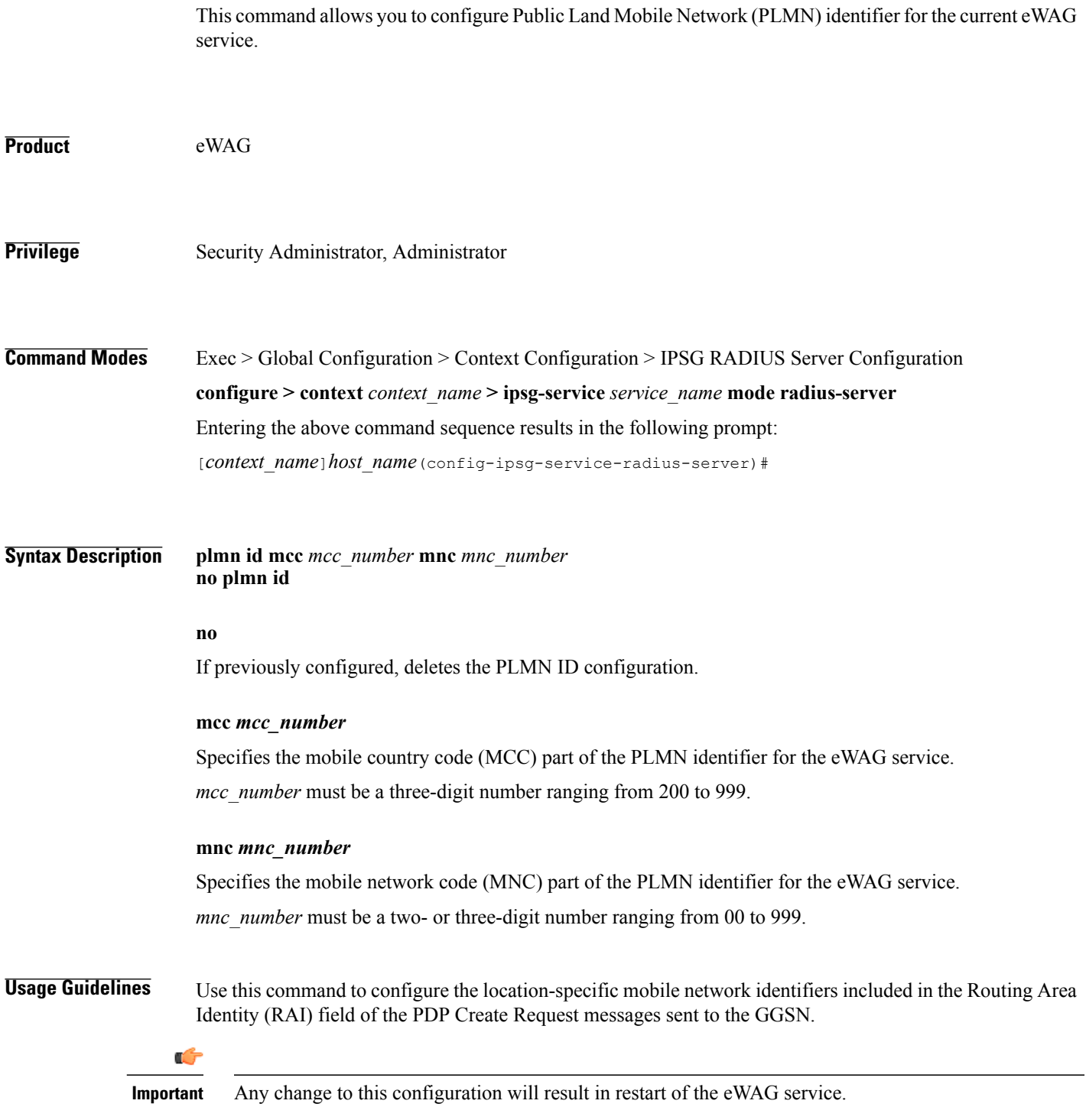

T

**Examples** The following command configures the PLMN identifier for the eWAG service as MCC *333* and MNC *99*: **plmn id mcc 333 mnc 99**

### <span id="page-22-0"></span>**profile**

 $\mathbf I$ 

This command allows you to configure the IPSG/eWAG service to use APN or subscriber profile.

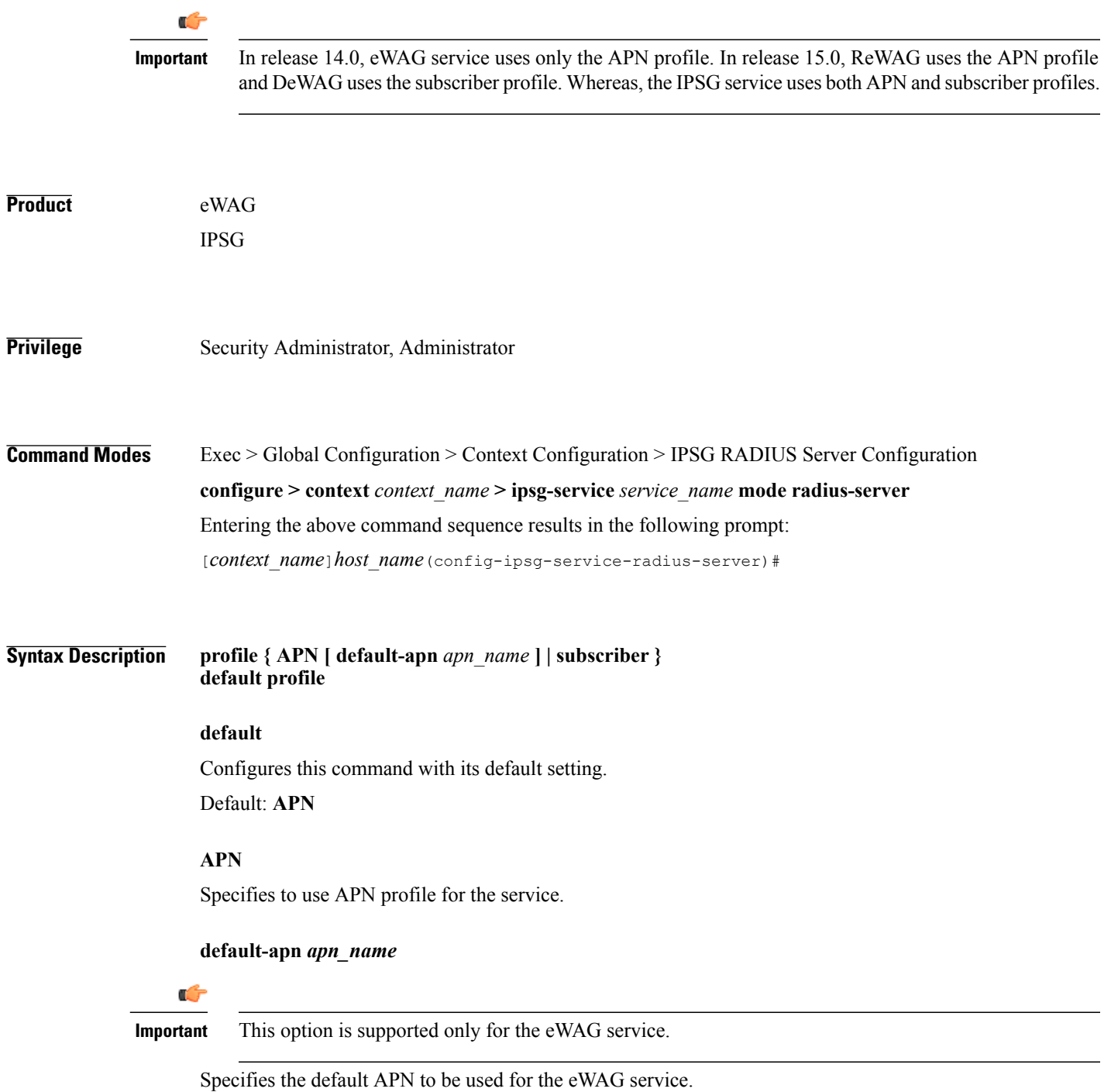

*apn\_name* must be the name of an APN, it must be an alphanumeric string of 1 through 62 characters in length, and can consist only of the alphabetic characters (A–Z and a–z), digits (0–9), dot (.), and the hyphen (-).

 $\mathbf l$ 

 $\mathbf I$ 

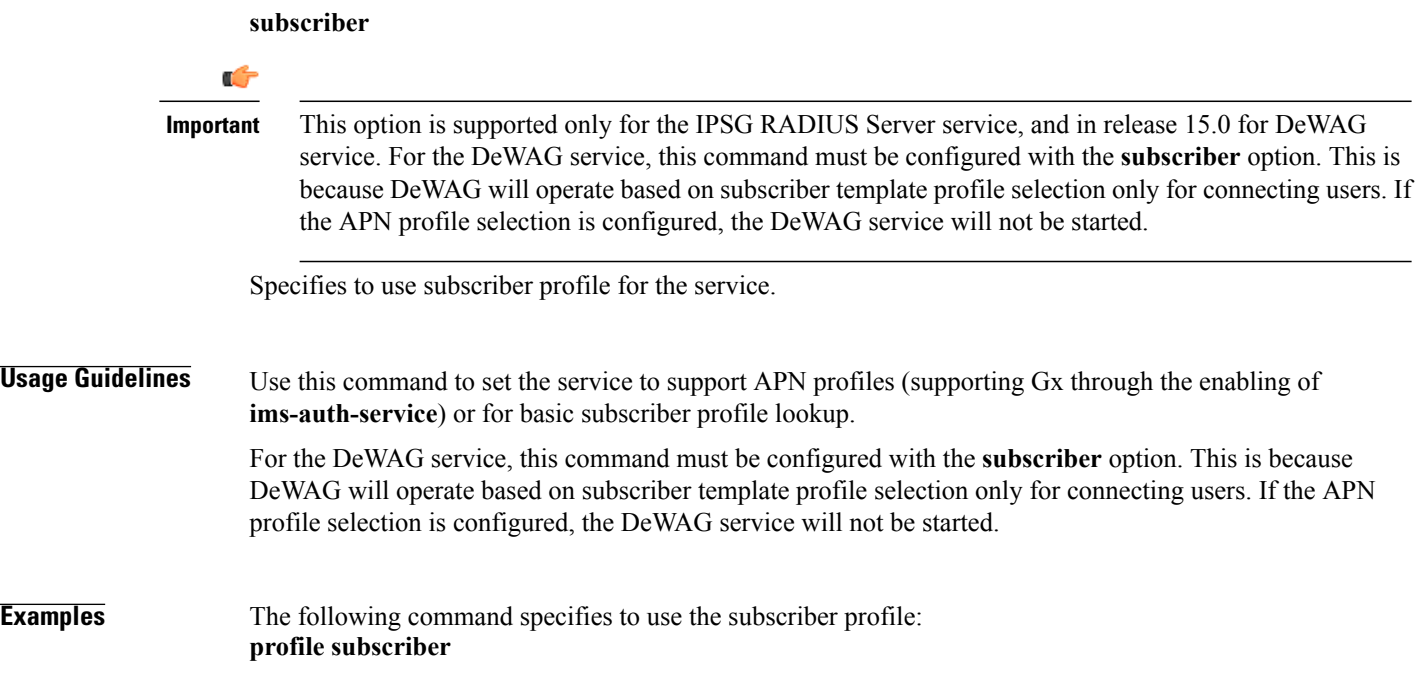

### <span id="page-24-0"></span>**radius accounting**

 $\mathbf I$ 

This command allows you to specify the IP address and shared secret of the RADIUS accounting client from which RADIUS accounting requests are received. The RADIUS client can be either the access gateway or the RADIUS accounting server depending on which device is sending accounting requests.

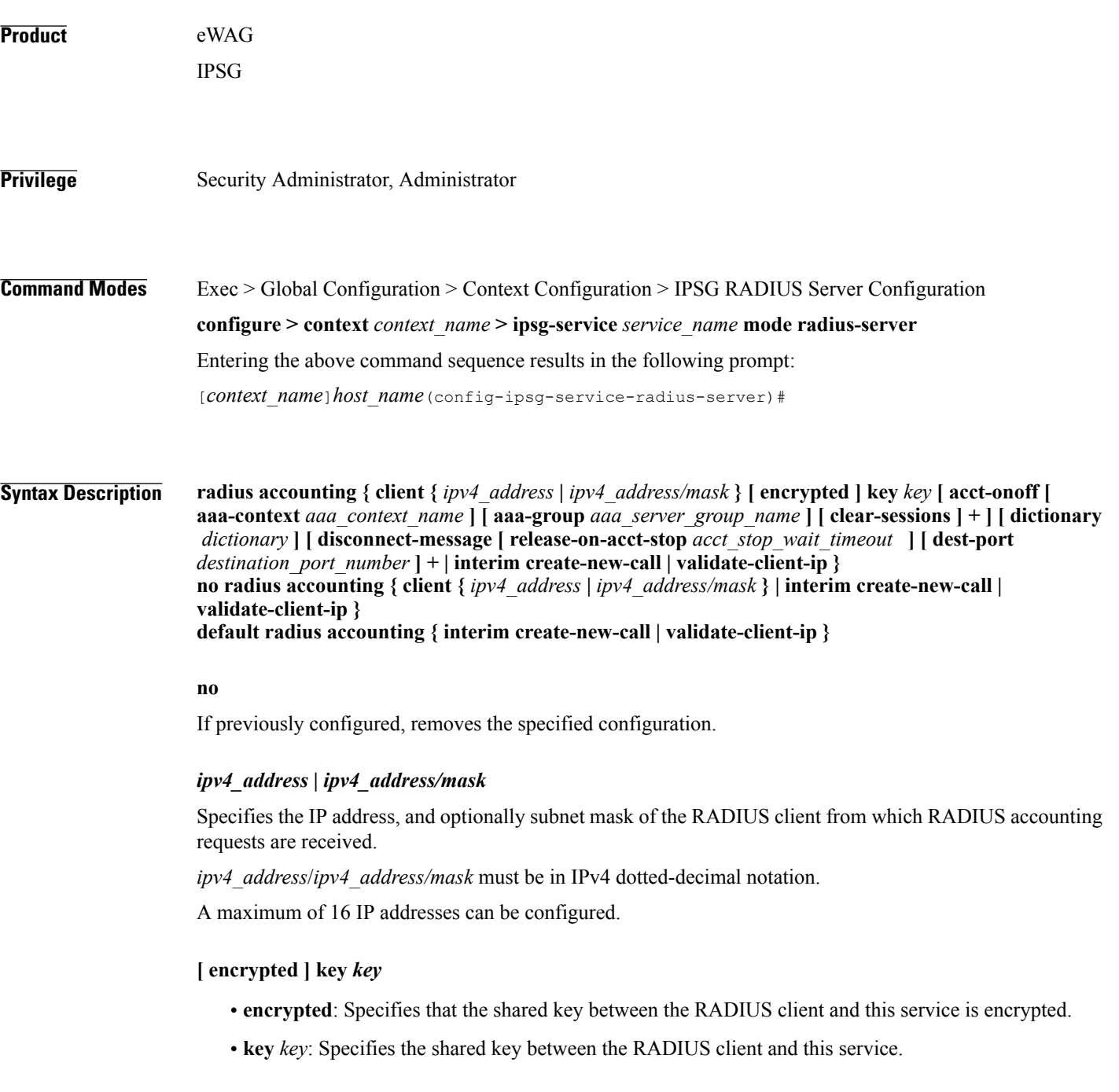

In StarOS 12.2 and later releases, *key* with encryption must be an alphanumeric string of 1 through 236 characters, and without encryption an alphanumeric string of 1 through 127 characters. Note that *key* is case sensitive.

In StarOS 12.1 and earlier releases, *key* must be an alphanumeric string of 1 through 127 characters and is case sensitive.

**acct-onoff [ aaa-context** *aaa\_context\_name* **] [ aaa-group** *aaa\_server\_group\_name* **] [ clear-sessions ] +**

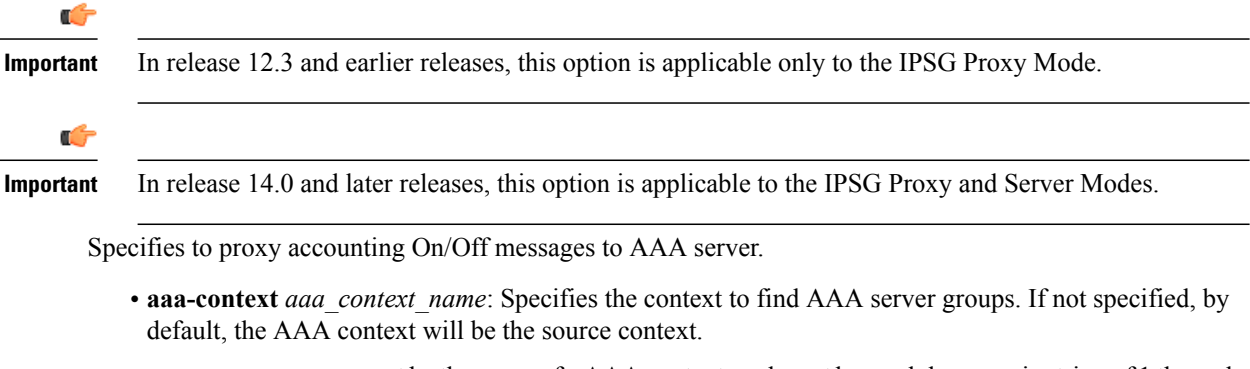

*aaa\_context\_name* must be the name of a AAA context, and must be an alphanumeric string of 1 through 79 characters.

• **aaa-group** *aaa\_server\_group\_name*: Specifies the AAA server group. If not specified, by default, the AAA server group will be *default*.

*aaa\_server\_group\_name* must be the name of AAA server group, and must be an alphanumeric string of 1 through 63 characters.

- **clear-sessions**: Specifies to clear eWAG or IPSG sessions on receiving accounting On/Off messages.
- **+**: Indicates that more than one of the preceding options may be specified in a single command.

#### **dictionary** *dictionary*

Specifies the dictionary to use.

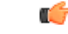

**Important** In this release, eWAG supports only the **starent-vsa1** dictionary.

*dictionary* can be one of the following.

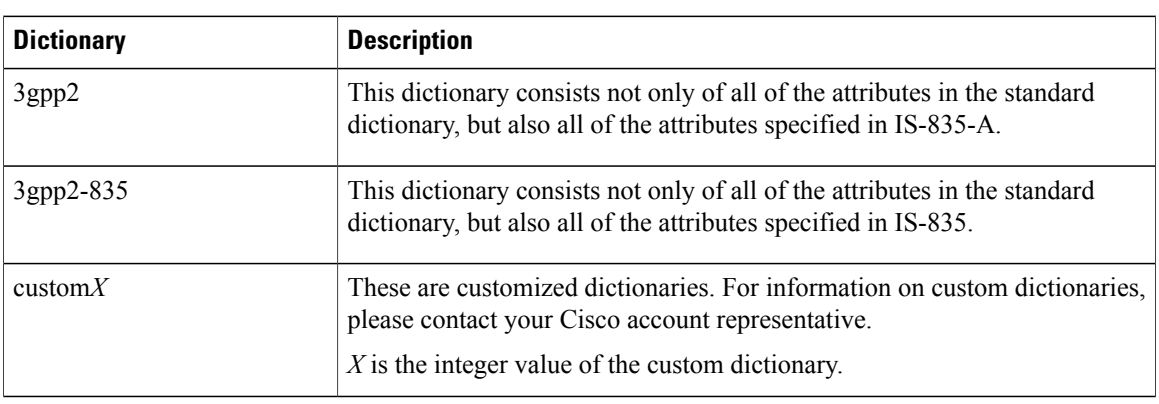

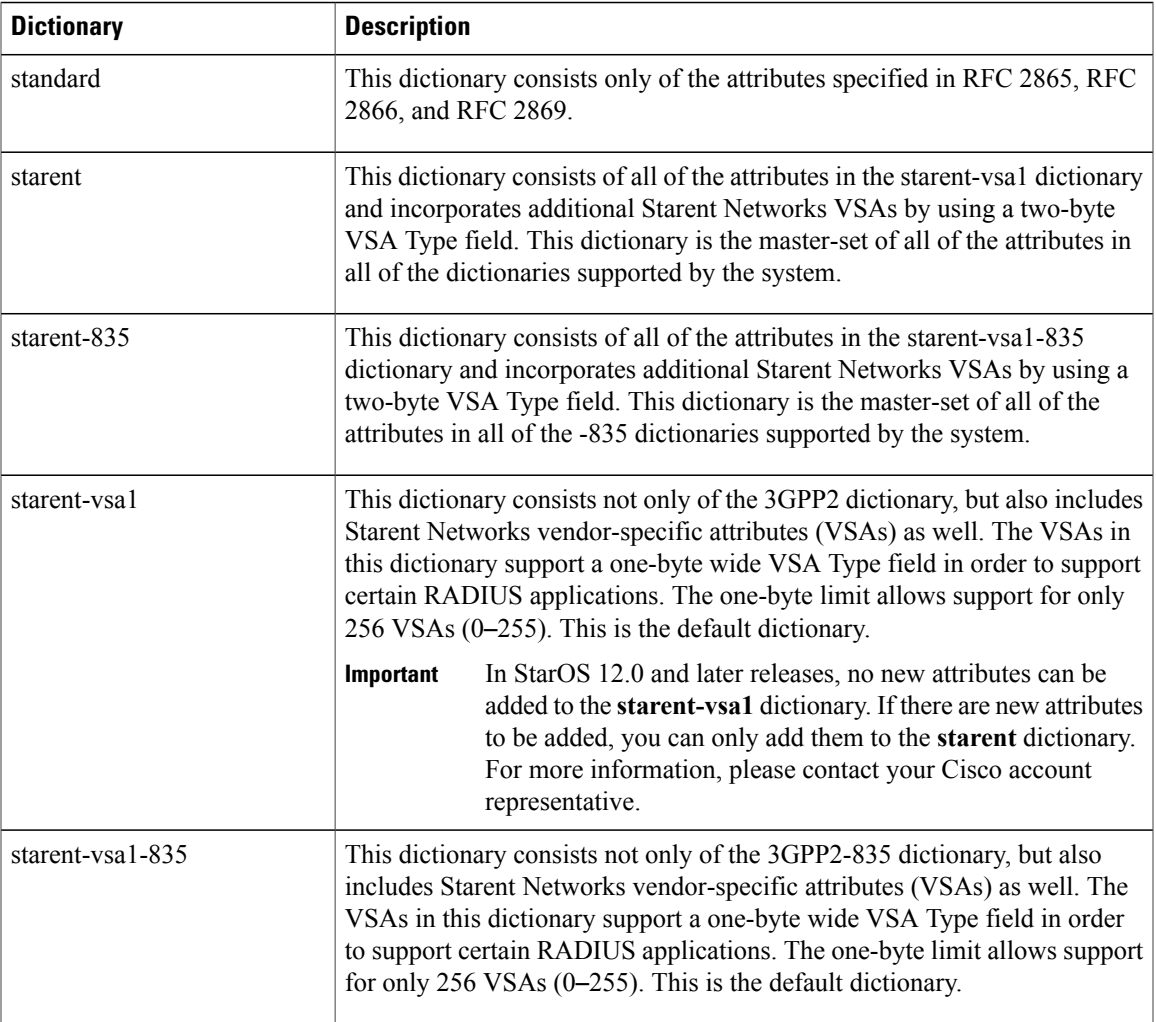

#### Ú

**Important**

For information on the specific dictionary to use for your deployment contact your Cisco account representative.

#### **disconnect-message [ release-on-acct-stop***acct\_stop\_wait\_timeout* **] [dest-port** *destination\_port\_number* **]**

Specifies to send RADIUS disconnect message to the configured RADIUS accounting client in call failure scenarios.

• **release-on-acct-stop** *acct\_stop\_wait\_timeout*: Specifies to wait for the accounting stop request after sending the Packet of Disconnect (PoD) to the client for the specified time. This keyword is disabled by default.

*acct stop wait timeout* must be an integer from 10 through 300 seconds. This indicates the time to wait to clear the call in case IPSG does not receive any accounting stop for the subscriber after sending the PoD.

Τ

This keyword is configured on a per RADIUS accounting client basis and not for the entire service.

• **dest-port** *destination\_port\_number*: Specifies the port number to which the disconnect message must be sent.

*destination\_port\_number* must be an integer from 1 through 65535.

#### **interim create-new-call**

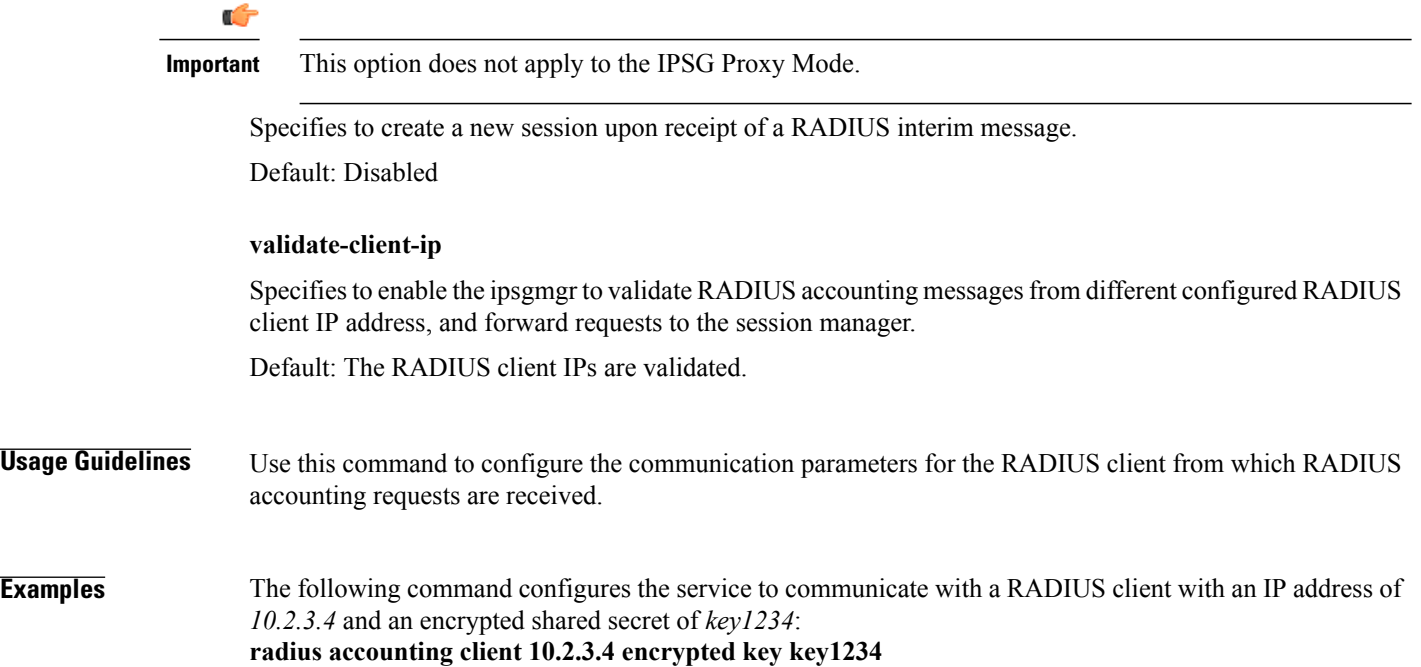

**3gpp2-835**

 $\mathsf I$ 

### <span id="page-28-0"></span>**radius dictionary**

This command allows you to specify the RADIUS dictionary for the current IPSG/eWAG service.

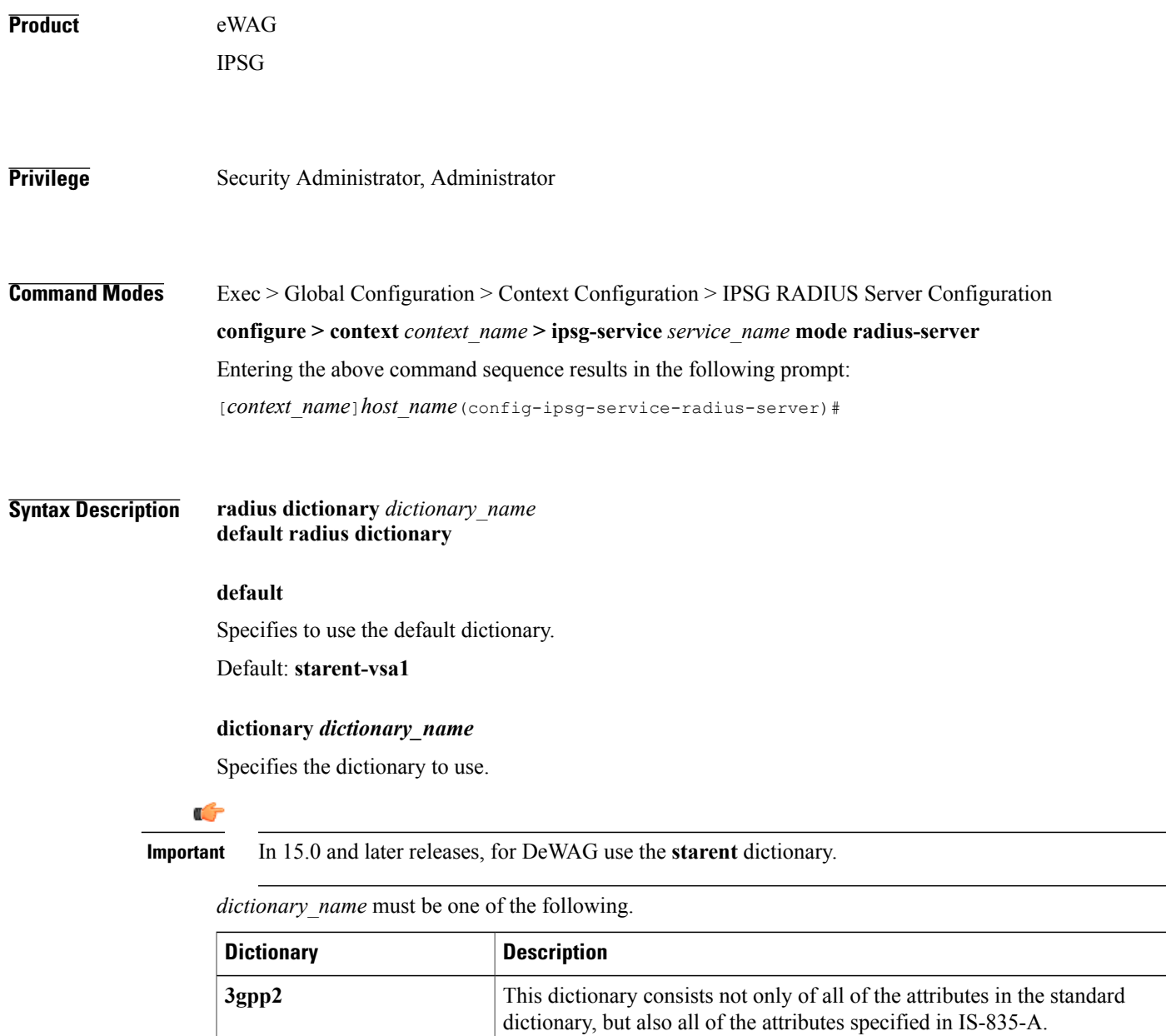

This dictionary consists not only of all of the attributes in the standard

dictionary, but also all of the attributes specified in IS-835.

 $\overline{\phantom{a}}$ 

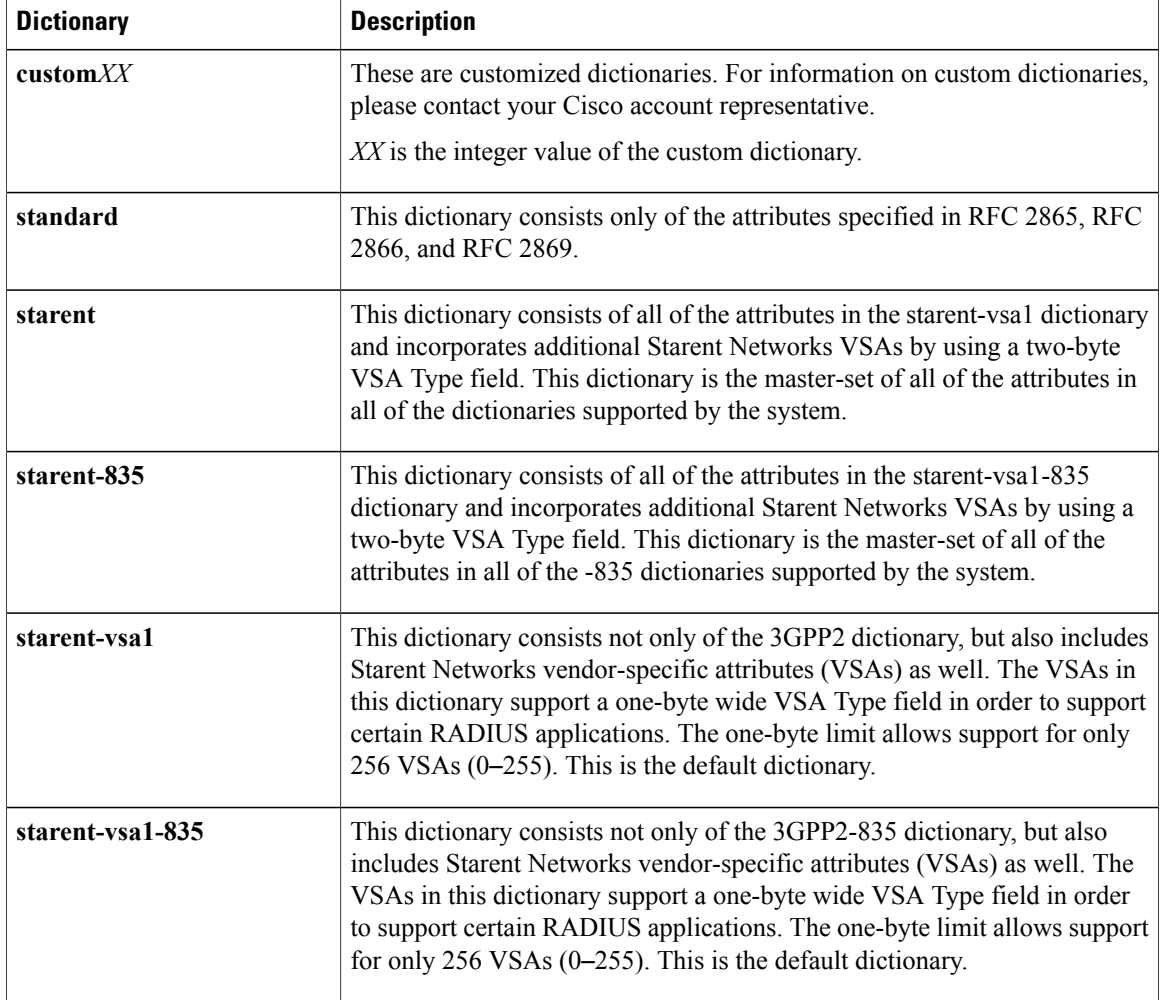

#### Ú

**Important**

For information on the specific dictionary to use for your deployment contact your Cisco account representative.

#### **Usage Guidelines** Use this command to specify the RADIUS dictionary to use for the IPSG RADIUS Server/eWAG service.

#### **Examples** The following command specifies to use the *custom10* RADIUS dictionary: **radius dictionary custom10**

Г

### <span id="page-30-0"></span>**respond-to-non-existing-session**

Configures the IPSG service to respond to Radius Accounting-Stop messages even if a session does not exist.

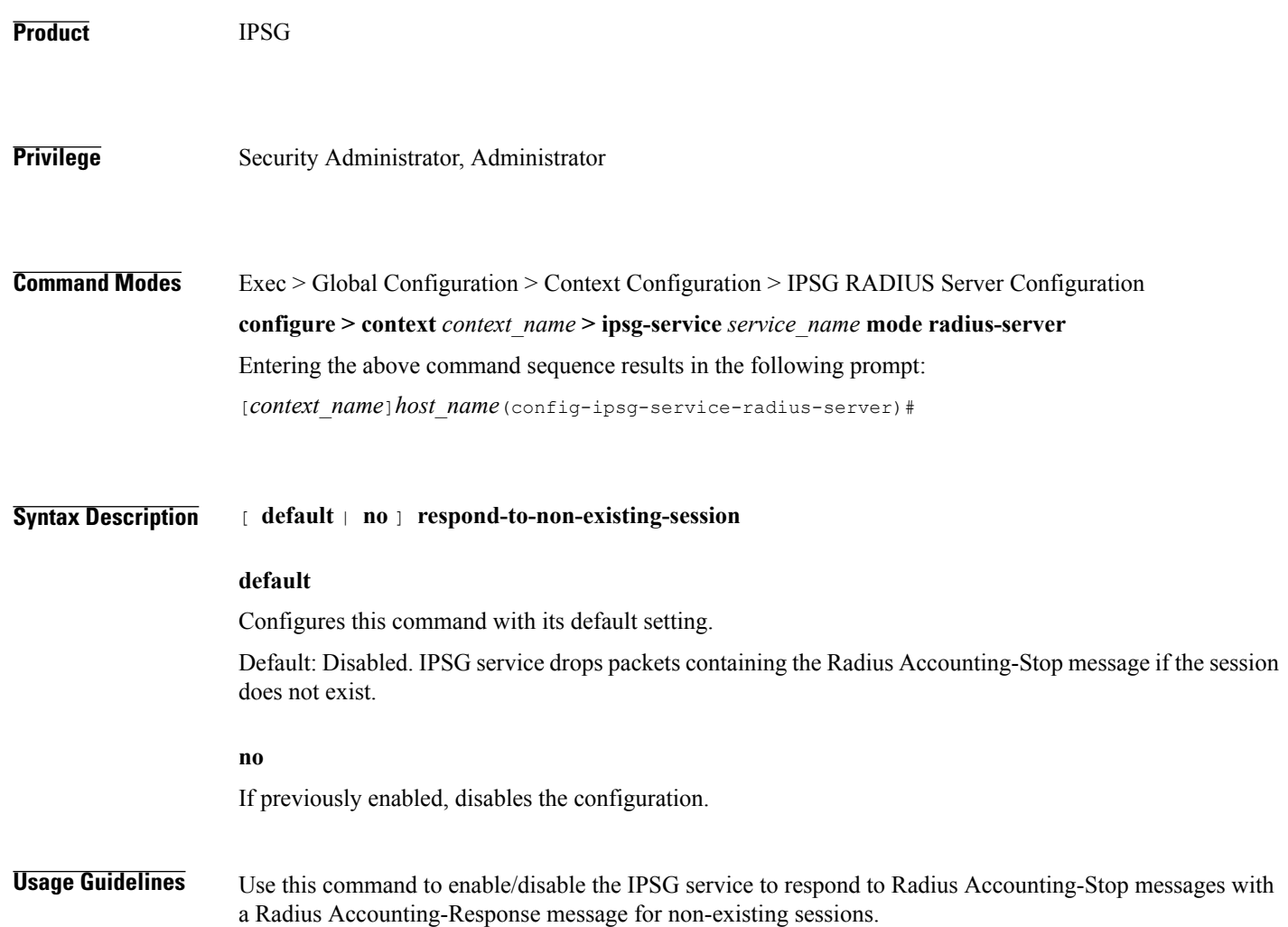

1

### <span id="page-31-0"></span>**sess-replacement**

This command allows you to enable/disable the Session Replacement feature for eWAG and IPSG services.

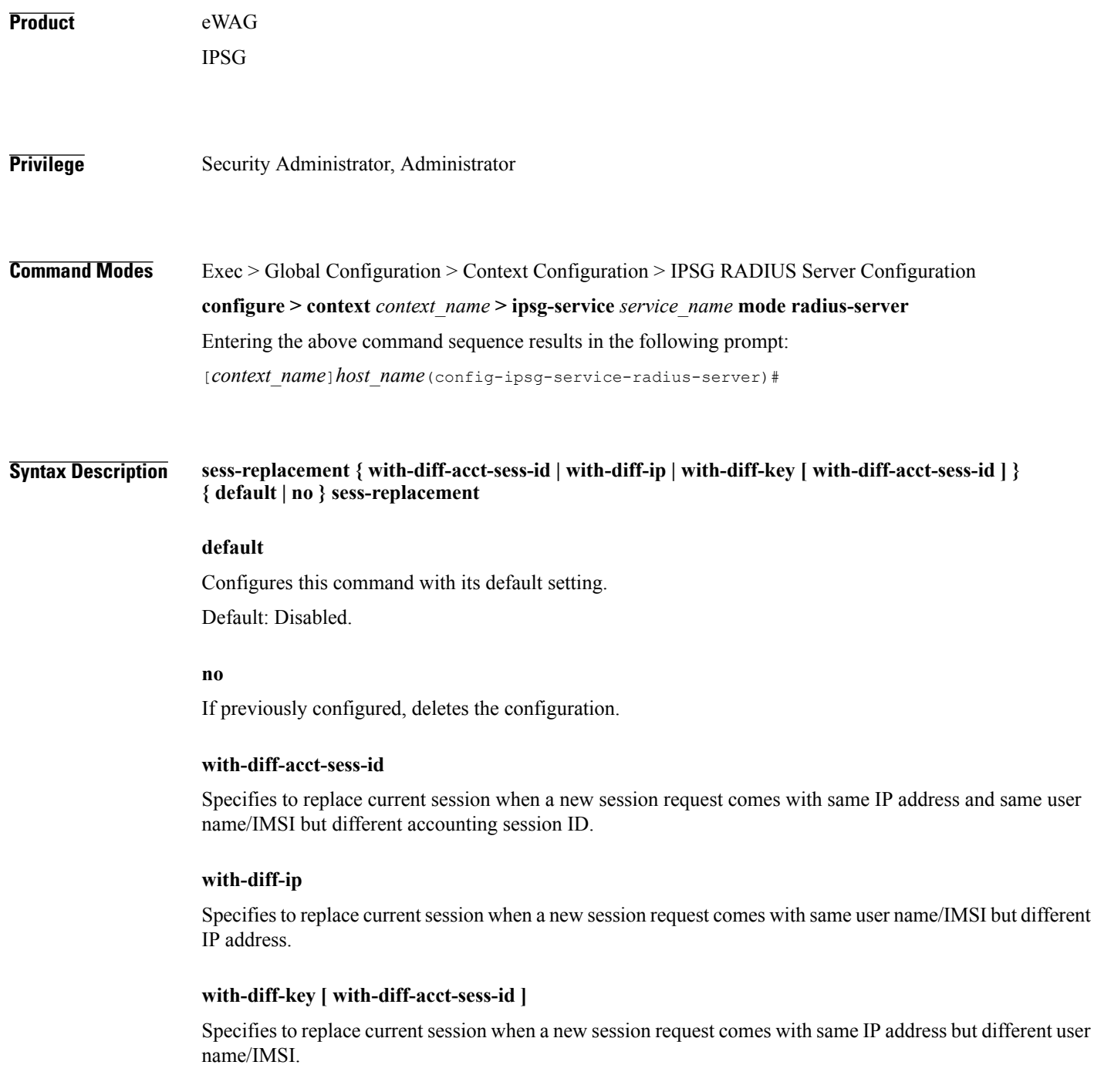

 $\mathbf I$ 

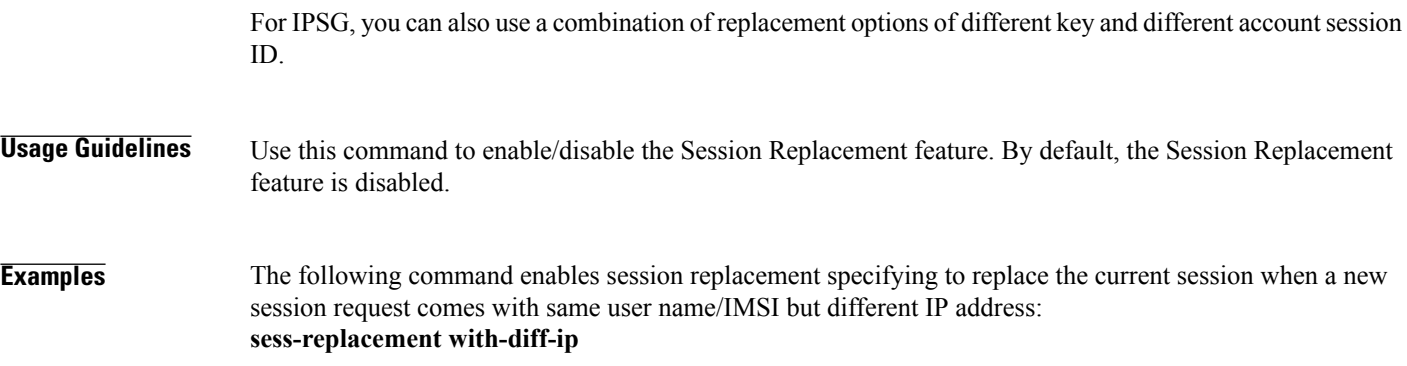

1

### <span id="page-33-0"></span>**setup-timeout**

This command allows you to configure a timeout for session setup attempts for the current IPSG/eWAG service.

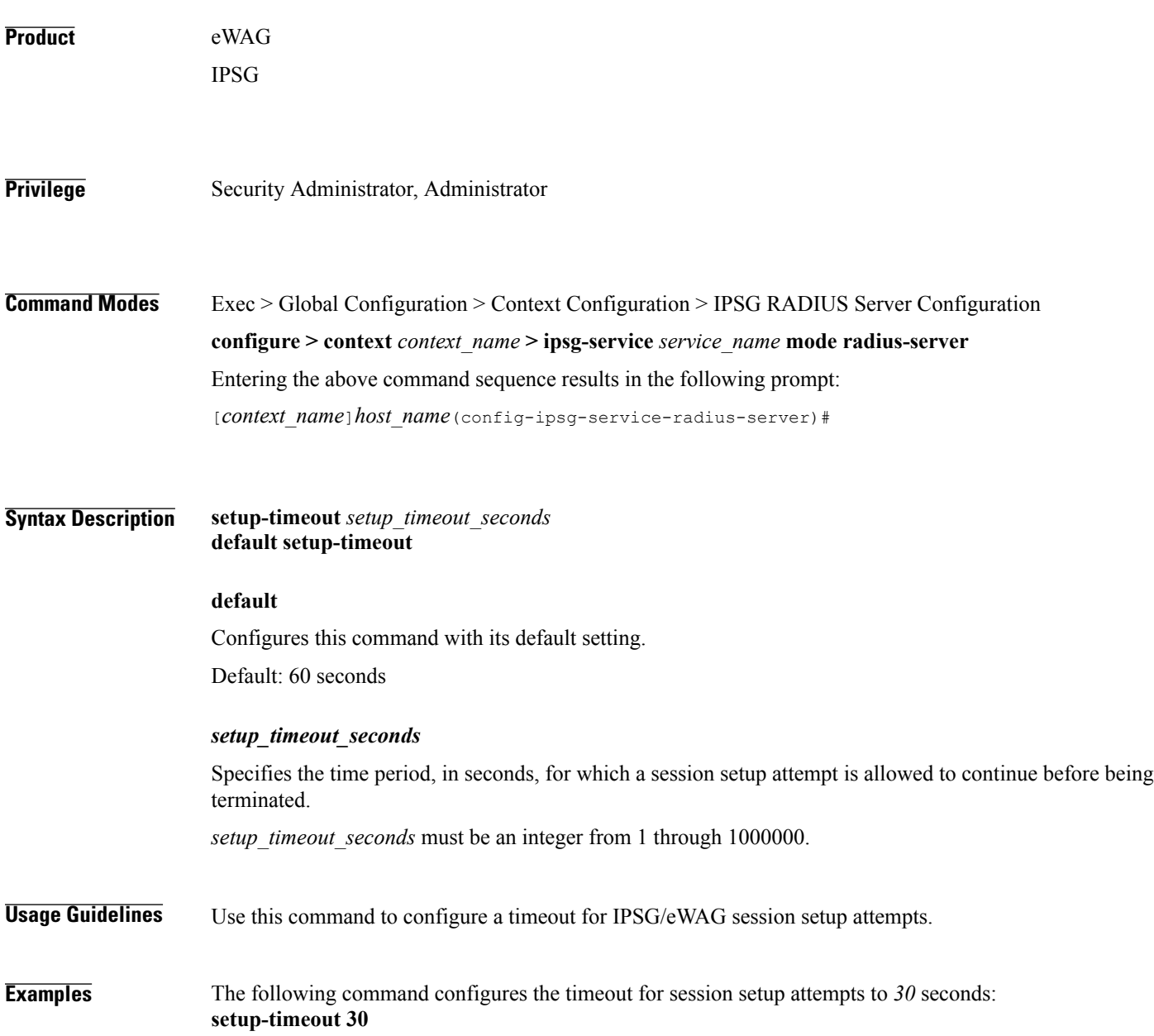

#### <span id="page-34-0"></span>**w-apn**

 $\mathbf I$ 

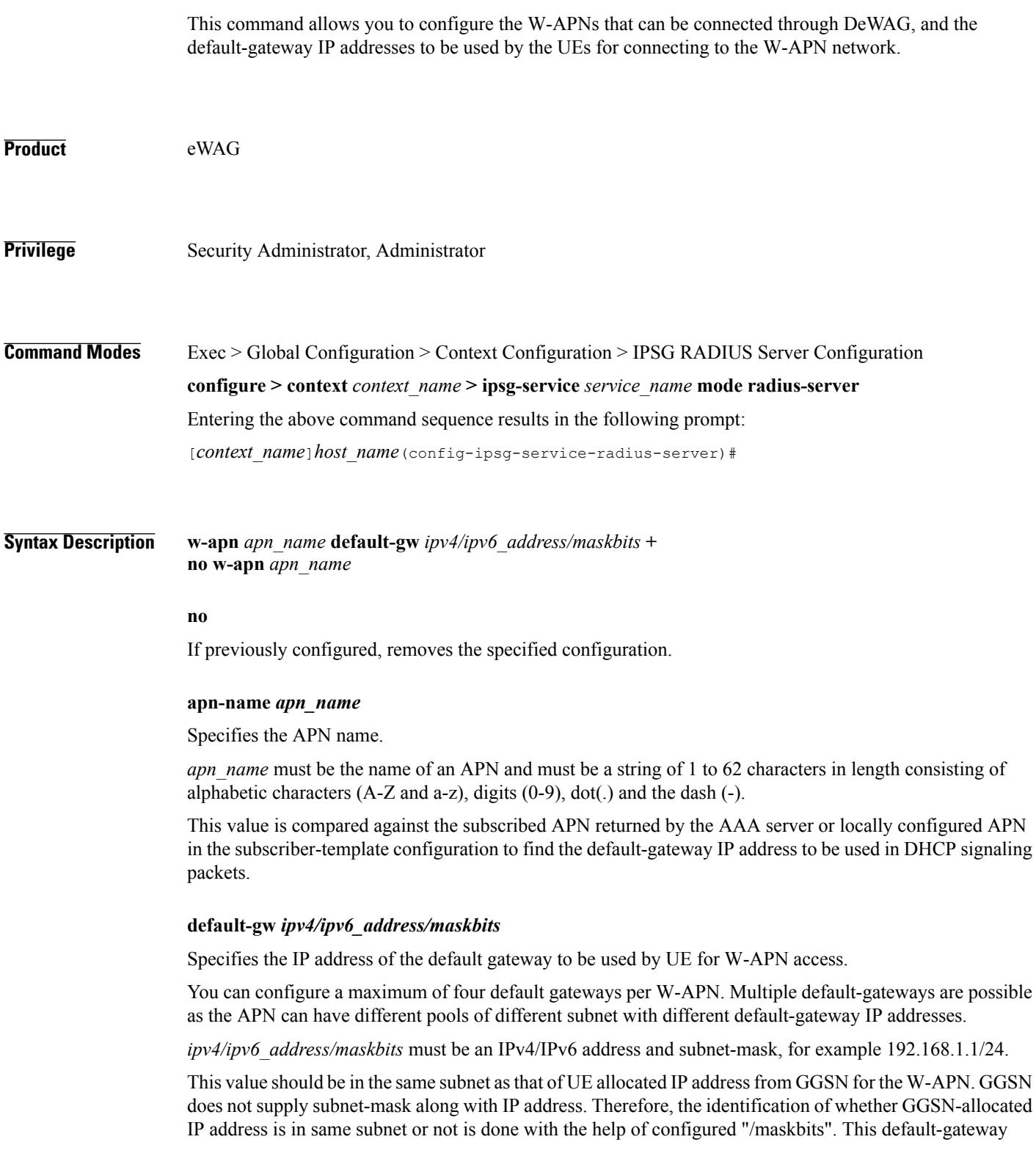

 $\mathbf l$ 

T

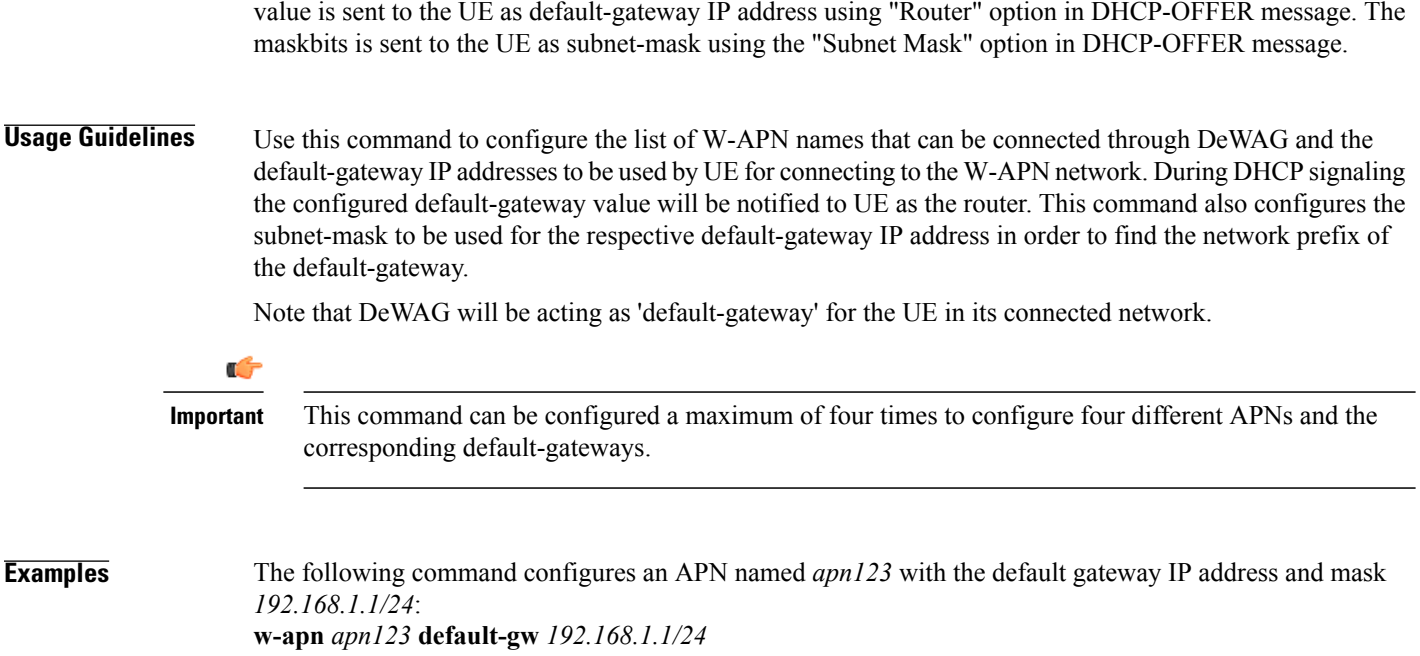